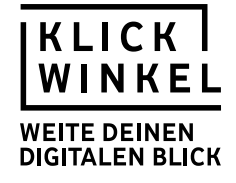

ALGORITHMEN & FAKE NEWS

## **Fake News erkennen**

**Die Bundesregierung will demnächst eine Steuer auf Tattoos kassieren – haben die sie noch alle? Ex-DSDS-Star Sarah Lombardi kam bei einem Autounfall ums Leben – krass! Eine Muslimin mit Kopftuch lässt sich in einem Mercedes zur Essenausgabe für Bedürftige chauffieren – unverschämt! Und in Burgern von McDonald's wurde tatsächlich Menschenfleisch gefunden – Wahnsinn!**

Natürlich ist all das nicht wahr. Trotzdem werden solche Storys und Fotos im Netz ungeprüft weitergereicht – weil die Leute vor lauter Empörung gar nicht auf die Idee kommen, sich zu fragen, ob das wirklich stimmt. Dabei ist es häufig ganz einfach zu sehen, ob man gerade einem Fake aufsitzt. Deshalb: vor dem Teilen erst mal den Wahrheitsgehalt checken.

Um dieser Gefahr nicht (mehr) selber zu erliegen, erarbeiten die Schülerinnen und Schüler (SuS) in der vorliegenden Unterrichtsstunde methodische und technische Kenntnisse, um im Netz verbreitete Falschmeldungen und Gerüchte zu erkennen.

## **Kompetenzen/Lernziele:**

**Die Schülerinnen und Schüler können …**

- … Handlungsanweisungen zum Erkennen von Falschinformationen (und Gerüchten) im Internet erläutern.
- … am Beispiel einer Online-Anwendung den Wahrheitsgehalt ausgewählter Informationen prüfen.
- … statistisches Material zur Identifizierung von Fake News bewerten.

#### **Didaktisch-methodischer Kommentar**

Der Einstieg in die Stunde erfolgt über einen Bildimpuls. Es handelt sich um ein Bild, das einen auf einer Straße in den USA schwimmenden Hai zeigen soll. Dieses Bild wurde auf verschiedenen Twitter-Accounts eingefügt und mit Kommentaren versehen. Nach Aussage der Kommentatoren wurde dieses Bild zu unterschiedlichen Zeitpunkten an unterschiedlichen Orten in den USA aufgenommen.

Den SuS wird zunächst nur eines der Bilder präsentiert, damit sie es beschreiben können. Anschließend wird den SuS ein zweites und drittes Bild präsentiert.

Alternativ könnte man auch alle drei Bilder parallel präsentieren oder nur zwei der drei Bilder verwenden. Weitere Alternativen für die Gestaltung des Stundeneinstiegs sind unter "Vertiefende Aufgaben und weiterführende Informationen im Netz" zu finden.

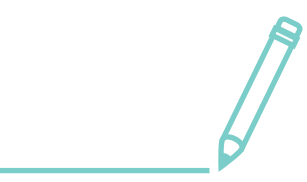

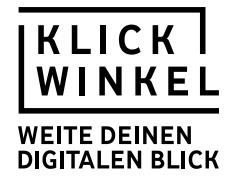

Hai(angeblich) in Myrtle Beach, South Carolina 2015: **[HTTPS://TWITTER.COM/KRISLYNNESTOWE/STATUS/650673878939926528](https://twitter.com/krislynnestowe/status/650673878939926528)**

Hai (angeblich) in Houston, Texas 2017: **[HTTPS://TWITTER.COM/JEGGIT/STATUS/902048241646280704](https://twitter.com/Jeggit/status/902048241646280704)**

Hai (angeblich) 2016 in Florida:

**[HTTPS://TWITTER.COM/FLAMESFORUMS/STATUS/784551716872155136](https://twitter.com/flamesforums/status/784551716872155136)[E](https://twitter.com/mopage19/status/906928414858338304?lang=de)**

Die SuS werden nach einer erneuten Beschreibung und nach Stellungnahmen zu den Kommentaren schnell ihre Vermutung äußern, dass zwei der drei Bilder Fakes sind, d. h. einem falschem Kontext zugeordnet sind, und sich ggf. auch schon zu möglichen Ursachen und Motiven für die Verwendung äußern. Als Problem werden die SuS die Schwierigkeit benennen, das Originalbild zu identifizieren bzw. generell falsche und richtige Informationen voneinander zu trennen.

Im anschließenden Gelenk erläutert die Lehrkraft das Stundenziel, sich Kompetenzen zu erwerben, um Falschinformationen systematisch erkennen zu können.

Daran anschließend verteilt die Lehrkraft das Material zur Erarbeitung (M4 – Fünf Tipps gegen Fake News und M5 – Fake News erkennen).

Die Ergebnisse der SuS werden im Anschluss (in einem Tafelbild) gesichert. Dabei bietet es sich zudem an, ausgewählte SuS den Vorgang der Rückwärtsbildersuche vorführen zu lassen und den SuS die Möglichkeit zu geben, sich direkt zu den visualisierten Ergebnissen zu äußern (Die Interneadresse, unter der das Bild für die umgekehrte Bildersuche heruntergeladen werden kann, lautet wie folgt: **[HTTPS://PBS.TWIMG.COM/MEDIA/DIS4F4JWSAA14QI.JPG](https://pbs.twimg.com/media/DIS4F4JWsAA14QI.jpg)**.

Im weiteren Verlauf der Stunde sollen die SuS die erarbeiteten Kenntnisse mithilfe einer Online-Anwendung überprüfen. Hierfür benötigen die SuS jeweils (mindestens) zu zweit einen internetfähigen PC. Unter **[HTTPS://SWRFAKEFINDER.DE/](HTtps://swrfakefinder.de/)** werden den SuS in ihrem Nachrichtenfeed insgesamt zehn Nachrichten gepostet.

"Allen gemein ist, dass sie unglaublich klingen. Allein: Ein Teil davon sind seriöse Nachrichten, ein Teil ist Satire, ein Teil aber sind dreist gefakte Inhalte. Deine Aufgabe ist es, treffsicher zu unterscheiden – Daumen hoch oder Daumen runter! Zu Deiner Unterstützung wendet sich ein Freund immer wieder im Chat an Dich."

Die SuS bekommen die Ergebnisse zu ihren Vermutungen im Rahmen der App angezeigt, sodass eine weitere Sicherung nicht notwendig ist.

So können die SuS ihre Erkenntnisse direkt in die vertiefende Diskussion miteinbeziehen, im Rahmen derer die SuS zu der Schwierigkeit, Fake News zu erkennen, Stellung nehmen sollen. Bei der Auswertung der Abbildung M7 bietet es sich an, die SuS ihre eigenen Erfahrungen im Umgang mit Fake News reflektieren zu lassen, indem sie diese zum Beispiel mit den Ergebnissen der Umfrage aus M7 vergleichen.

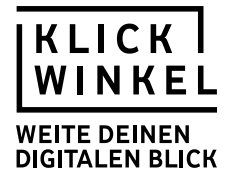

# **Stundenverlaufsraster**

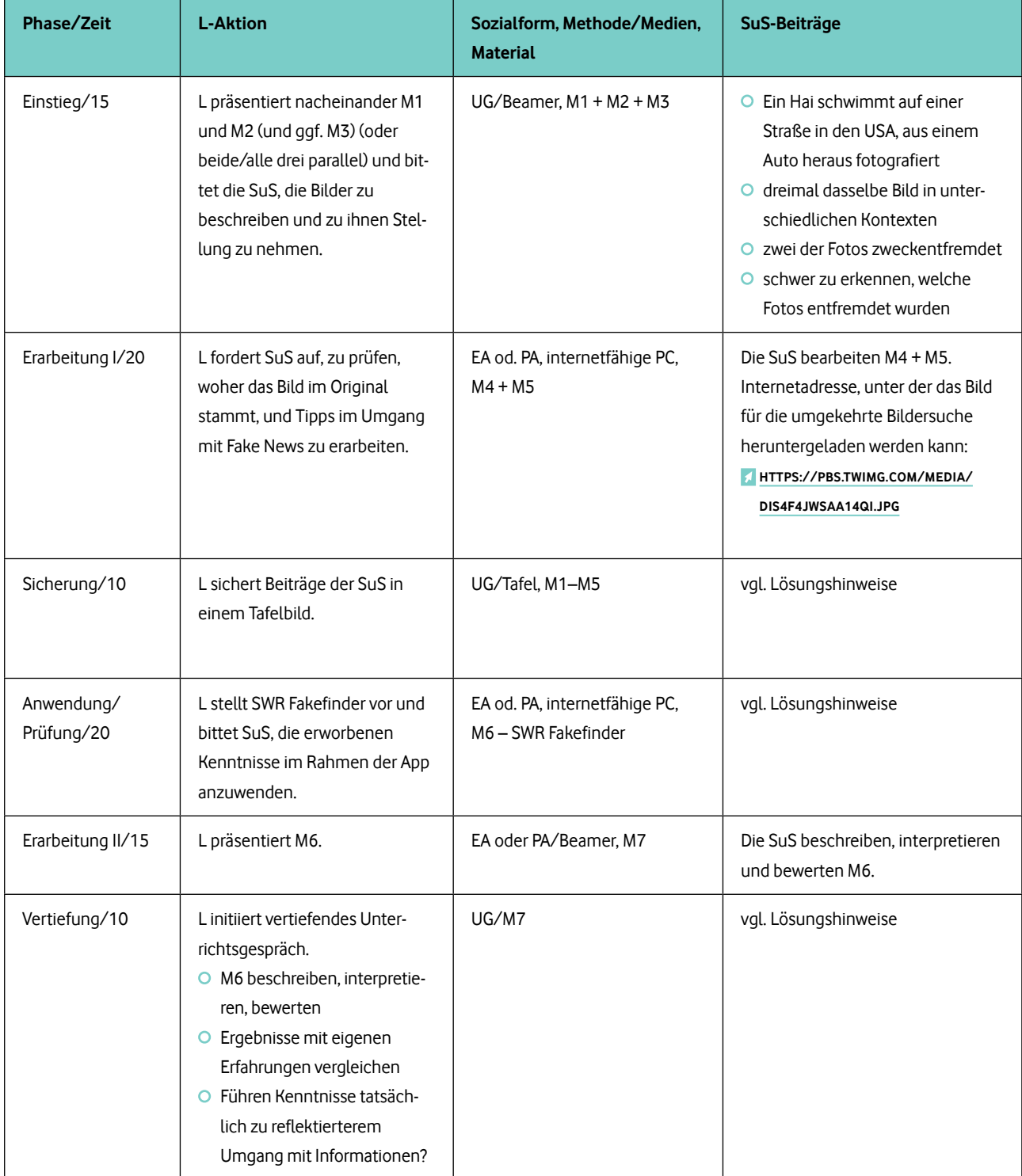

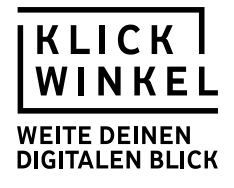

# **Materialteil**

M1 - Hai(angeblich) in Myrtle Beach, South Carolina 2015: **[HTTPS://TWITTER.COM/KRISLYNNESTOWE/STATUS/650673878939926528](https://twitter.com/krislynnestowe/status/650673878939926528)**

M2 - Hai (angeblich) in Houston, Texas 2017: **[HTTPS://TWITTER.COM/JEGGIT/STATUS/902048241646280704](https://twitter.com/Jeggit/status/902048241646280704)**

M3 - Hai (angeblich) 2016 in Florida:

**[HTTPS://TWITTER.COM/FLAMESFORUMS/STATUS/784551716872155136](https://twitter.com/flamesforums/status/784551716872155136)[E](https://twitter.com/mopage19/status/906928414858338304?lang=de)**

Internetadresse, unter der das Bild für die umgekehrte Bildersuche heruntergeladen werden kann: **[HTTPS://PBS.TWIMG.COM/MEDIA/DIS4F4JWSAA14QI.JPG](https://pbs.twimg.com/media/DIS4F4JWsAA14QI.jpg)**

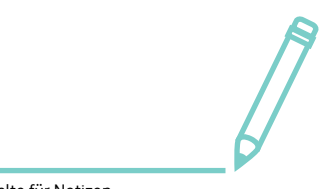

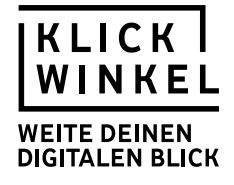

## **M4** Fünf Tipps gegen Fake News

Die Bundesregierung will demnächst eine Steuer auf Tattoos kassieren – haben die sie noch alle? Ex-DSDS-Star Sarah Lombardi kam bei einem Autounfall ums Leben – krass! Eine Muslimin mit Kopftuch lässt sich in einem Mercedes zur Essenausgabe für Bedürftige chauffieren – unverschämt! Und in Burgern von McDonald's wurde tatsächlich Menschenfleisch gefunden – Wahnsinn!

Natürlich ist all das nicht wahr. Trotzdem werden solche Storys und Fotos im Netz ungeprüft weitergereicht – weil die Leute vor lauter Empörung gar nicht auf die Idee kommen, sich zu fragen, ob das wirklich stimmt. Dabei ist es häufig ganz einfach zu sehen, ob man gerade einem Fake aufsitzt. Deshalb: vor dem Teilen erst mal den Wahrheitsgehalt checken.

## 1. Tipp: **Von wem stammt die Information?**

Unbekannte Seiten oder Social-Media-Profile unbedingt näher angucken, bevor man etwas teilt. Was wird dort sonst so gepostet? Gibt's das Profil schon länger, oder ist es ganz neu? Mit welchen anderen ist es verlinkt? Hat es vielleicht sogar einen Haken, der die Echtheit der Person bestätigt? Gibt's ein Impressum mit Kontaktdaten der Seitenbetreiber oder verstecken sie sich?

#### 2. Tipp: **Was zeigt ein Bild wirklich?**

Guckt auf anderen Internetseiten nach, ob es aus dem Zusammenhang gerissen wurde oder sogar Photoshop im Spiel war. Alte Fotos oder Videos als angeblich neu ins Netz stellen ist eine beliebte Masche.

Speichert dazu das jeweilige Bild ab oder kopiert dessen Internetadresse (URL) mit Mausklick rechts. Dann könnte Ihr es in die Bildersuche zum Beispiel bei Google oder Yandex hochladen. Die Rückwärtsbildersuche zeigt Euch dann, auf welchen Seiten im Internet es sonst noch auftaucht. Dann seht Ihr schnell, was das Foto wirklich zeigt. Aber wie immer darauf achten, ob diese Seiten selbst vertrauenswürdig sind.

Im Chrome Browser reicht für die umgekehrte Bildersuche sogar standardmäßig ein Rechtsklick auf das Bild. In anderen Browsern könnt Ihr Euch auf dem PC kostenlose Erweiterungen dafür herunterladen (Firefox, Safari). Auf Smartphones erreicht Ihr Googles Bildersuche leider nur über Umwege – zum Beispiel über diesen **[LINK](https://reverse.photos/)**. Auch auf dem Handy funktioniert zum Beispiel die umgekehrte Bildersuche **[TINEYE](https://tineye.com)**.

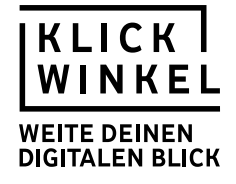

## 3. Tipp: **Kann das jemand bestätigen?**

Dazu einfach die Überschrift oder die wichtigsten Stichwörter in eine Suchmaschine eingeben. Bei den Treffern seriöse Seiten auswählen und nachlesen, ob es eine zweite Quelle gibt. Wenn etwas in einer bestimmten Stadt passiert sein soll, kann man gleich direkt bei Zeitungen oder Sendern aus dieser Gegend gucken.

Ist in einem Post der Ursprung für eine Information genannt (zum Beispiel: "Wie die Polizei München mitteilt …"), am besten selbst auf deren Internetseite nachsehen. Nachrichtenmanipulateure berufen sich oft auf Berichte in bekannten Medien, schmücken die Fakten von dort aber dann mit ihrer eigenen Meinung oder wilden Spekulationen aus oder teilen gleich einen gefälschten Screenshot eines Artikels.

## 4. Tipp: **Wer ist noch skeptisch?**

Guckt ruhig bei YouTube oder Facebook in die Kommentare zu einem Video, wenn Ihr Zweifel habt, ob alles mit rechten Dingen zugeht. Häufig haben sich schon andere Leute gemeldet, die auch skeptisch sind. Oder vielleicht sogar mehr wissen und einen Link gepostet haben, der den Fake entlarvt.

 Noch ein Trick: bei Google die Stichworte zu Eurem Thema zusammen mit "Fake", "falsch" oder "Hoax" suchen.

In beiden Fällen kann es natürlich leider auch sein, dass man so wiederum auf die Verschwörungstheorethiker stößt, die richtige Informationen für falsch erklären. Verlässliche Seiten, die sich auf das Aufdecken von Falschmeldungen und Überprüfen von Gerüchten spezialisiert haben, sind **[MIMIKAMA](https://www.mimikama.at)**, **[CORRECTIV](https://correctiv.org)** oder der **[FAKTENFINDER DER TAGESSCHAU](http://faktenfinder.tagesschau.de)**. **[HOAXMAP](http://hoaxmap.org)** sammelt widerlegte Falsch-

meldungen zum Thema Flüchtlinge. Eine bekannte englischsprachige Seite, die Hoaxes aufdeckt, ist **[SNOPES](https://www.snopes.com)**.

#### 5. Tipp: **Von wann ist denn das?**

Manche Behauptungen sind nicht direkt falsch, aber längst veraltet. Deshalb – bei der Suche nach Bildern oder einer zweiten Quelle unbedingt darauf achten: Steht ein Datum dabei? Und kann das Datum auch stimmen?

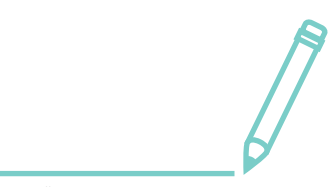

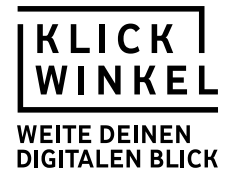

#### **M5** Fake News erkennen

Die Abbildung M6 und die dazugehörige Aufgabe sollten auf einem separaten AB abgebildet werden, damit die Lehrkräfte sich entscheiden können, ob die Aufgabe Teil der ersten Erarbeitungphase oder ausschließlich Gegenstand der Vertiefung sein soll.

## **Aufgaben:**

- 1. Fasst die Tipps gegen Fake News stichpunktartig zusammen.
- 2. Führt zu den visualisierten Bildern eine Rückwärtsbildersuche durch. Notiert die Ergebnisse schriftlich, um diese anschließend erläutern zu können.

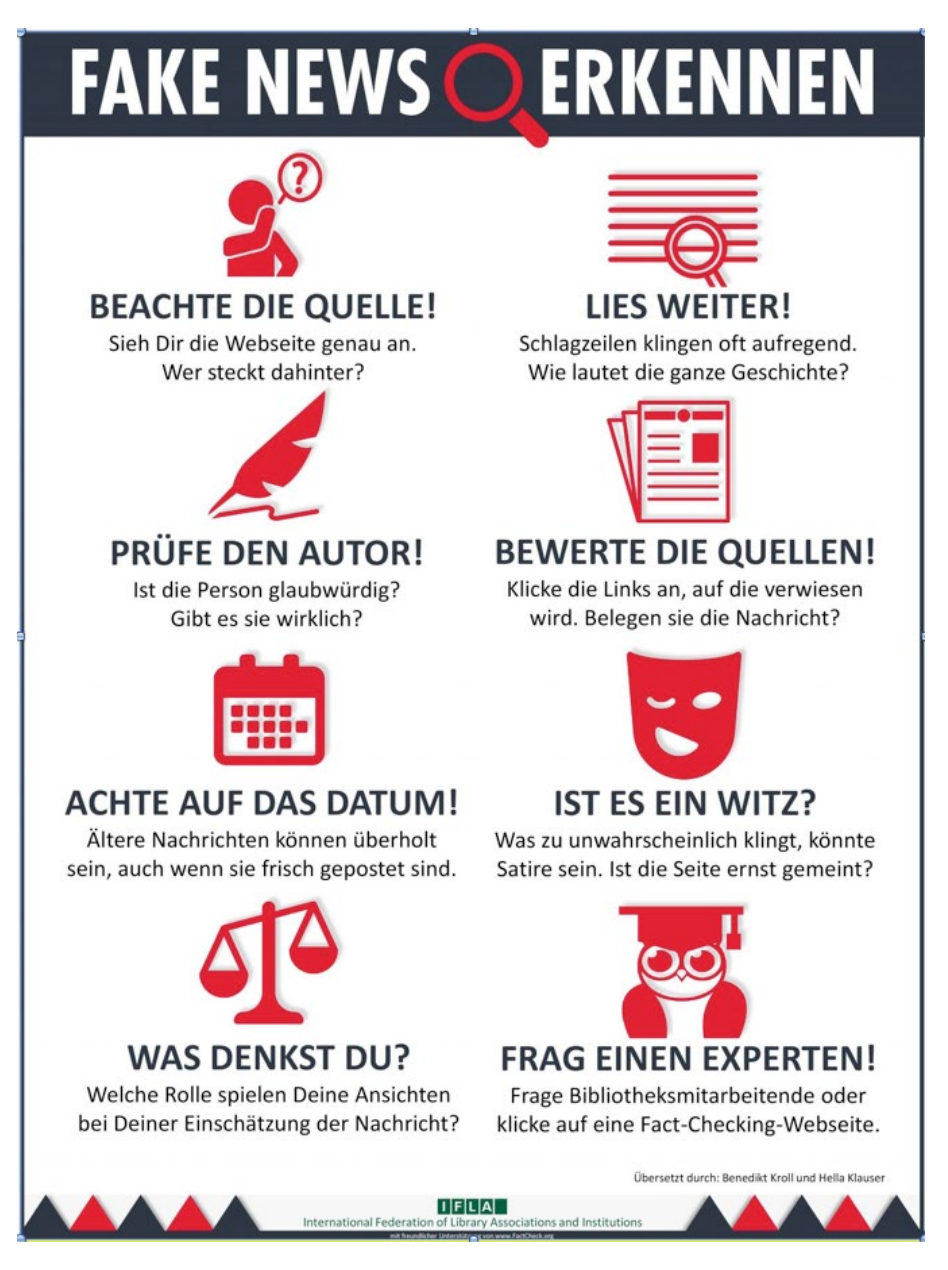

Lizenz: CC-BY 4.0

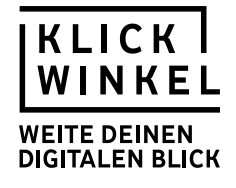

# **M6** SWR Fakefinder

#### **Aufgabe:**

Überprüft den Wahrheitsgehalt ausgewählter Meldungen aus dem Netz. Nutzt dafür den SWR Fakefinder. **[HTTPS://SWRFAKEFINDER.DE/](https://swrfakefinder.de/)**

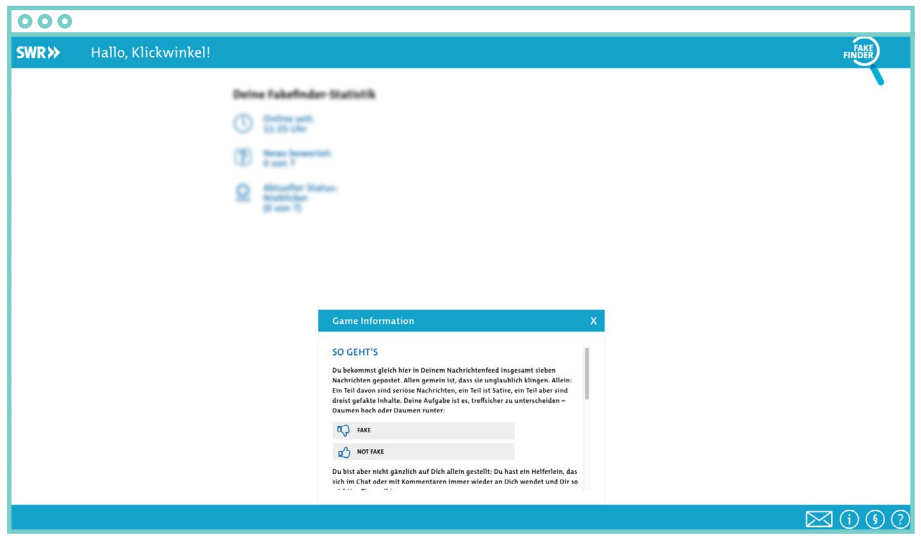

## **M7** Das sind doch Fake News!

#### **Aufgabe:**

Beschreibe, interpretiere und bewerte die vorliegende Abbildung M6 – Das sind doch Fake News!

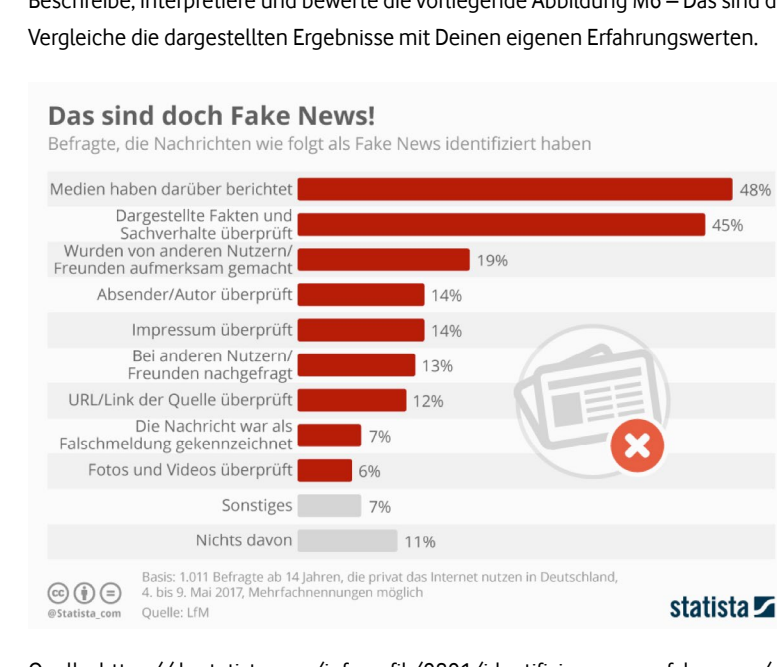

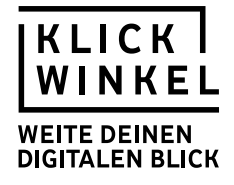

## **Lösungshinweise**

**M1 – M**5 – Einstieg, Tipps gegen Fake News und Rückwärtsbildersuche!

#### **Erläuterungen des Fakes:**

Tatsächlich wurde in keinem der drei Fälle ein Hai während eines Sturms auf einer Straße gesichtet. Es handelt sich vielmehr um eine im Internet kursierende Bildmontage.

Einer der ersten englischsprachigen Treffer bei der umgekehrten Bildersuche ist wahrscheinlich der folgende:

**[HTTPS://WWW.SNOPES.COM/FACT-CHECK/SHARK-STREET-HURRICANE/](https://www.snopes.com/fact-check/shark-street-hurricane/)**

Dieser Artikel einer US-Faktencheckern verweist auch auf die Originalquelle des Hais in der Fotomontage, der aus einem Bild einer Hai-Schutzorganisation entnommen wurde:

**[HTTP://WWW.WHITESHARKTRUST.ORG/MEDIA/NEWSMEDIA2/AFRICAGEOGRAPHIC200509P4243.JPG](http://www.whitesharktrust.org/media/newsmedia2/africageographic200509p4243.jpg)**

Außerdem erscheinen - abhängig vom Benutzer - bei Google auch deutschsprachige Treffer, die den Fake entlarven, wie zum Beispiel dieser Link:

**[HTTPS://WWW.SHZ.DE/DEUTSCHLAND-WELT/PANORAMA/VOM-HAI-AUF-DEM-UEBERSCHWEMMTEN-HIGHWAY-](https://www.shz.de/deutschland-welt/panorama/vom-hai-auf-dem-ueberschwemmten-highway-mit-dem-hurrikan-kommen-fakes-id17797256.html)[MIT-DEM-HURRIKAN-KOMMEN-FAKES-ID17797256.HTML](https://www.shz.de/deutschland-welt/panorama/vom-hai-auf-dem-ueberschwemmten-highway-mit-dem-hurrikan-kommen-fakes-id17797256.html)**

#### **Fünf Tipps gegen Fake News**

Die Tipps lassen sich entweder über die Aufnahme der (Zwischen-)Überschriften zusammenfassen oder mithilfe von Spiegelstrichen in jeweils mehrere Hinweise untergliedern.

#### **M6 –** SWR Fakefinder

Im Rahmen der Anwendung wird den SuS unmittelbar erklärt, inwiefern sie den Wahrheitsgehalt der Informationen richtig eingeschätzt haben. Zudem erhalten sie Hinweise zum methodischen und technischen Vorgehen, die ihre Kompetenz im Umgang mit potenziellen Falschinformationen schulen sollen.

## **M7 –** Das sind doch Fake News

Die SuS werden das statistische Material in Abhängigkeit von ihren eigenen Erfahrungen mit der Identifizierung von Fake News bewerten. Es bietet sich an, im Unterrichtsgespräch zu reflektieren, inwiefern die neu erworbenen Kenntnisse das Nutzungsverhalten der SuS ggf. verändern werden. In diesem Zusammenhang könnte man auch prüfen, inwiefern die SuS eventuell Falschinformationen aufgesessen sind, obwohl sie die methodischen und technischen Kenntnisse zur Identifizierung dieser Falschinformationen möglicherweise bereits besessen haben.

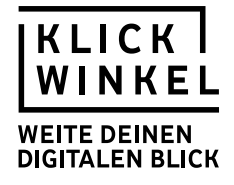

## **Vertiefende Aufgaben und weiterführende Informationen im Netz**

Alternative Aufgabe zu M4: Gestaltet für die fünf Tipps gegen Fake News jeweils eine Überschrift.

Im Falle der Verwendung dieser Aufgabe müssen die Zwischenüberschriften aus dem Text zunächst entfernt werden, damit die SuS eigene formulieren können.

#### **Mögliche Alternativen für den Einstieg:**

Als Alternative zu dem im Einstieg verwendeten Beispiel (M1 – M3) gäbe es noch diese Beispiele des angeblich unter Wasser stehenden Flughafens von Houston: Finnigans: **[HTTPS://TWITTER.COM/THEFINNIGANS/STATUS/902097127756546048](https://twitter.com/Thefinnigans/status/902097127756546048)**

Mit japanischem Schriftzeichen und im Profil angegebenen Standort Australien. An diesem Beispiel wird deutlich, wie eine Quelle unmittelbar verdächtig sein kann. Bilddatei: **[HTTPS://PBS.TWIMG.COM/MEDIA/DITKIRNVYAI6T\\_Z.JPG](https://pbs.twimg.com/media/DITkirnVYAI6T_Z.jpg)**

Das Bild ist eine Fotomontage, die auch nicht Houston zeigt, sondern den New Yorker Flughafen La Guardia: **[HTTP://BGR.COM/2017/08/28/HURRICANE-HARVEY-FLOODING-HOUSTON-AIRPORT-PHOTO-FAKE/](http://bgr.com/2017/08/28/hurricane-harvey-flooding-houston-airport-photo-fake/)**

Es gäbe auch noch den falschen Täter von Münster, auf den mit einem Screenshot aus dem österreichischen TV verwiesen wird: Die Profile, die das in Umlauf gebracht haben, sind sehr deutlich dem rechten politischen Spektrum zuzuordnen. Dies sollte bei der Verwendung im Unterricht bedacht werden. Das Beispiel eignet sich gut, die Glaubwürdigkeit der Quelle zu thematisieren. **[HTTPS://TWITTER.COM/BUKOWSKISNEPHEW/STATUS/983033585706860544](https://twitter.com/BukowskisNephew/status/983033585706860544)** Bilddatei: **[HTTPS://PBS.TWIMG.COM/MEDIA/DARV1FMWSAAUTKC.JPG](https://pbs.twimg.com/media/DaRv1fMWsAAUtKc.jpg)** Auflösung: **[HTTPS://WWW.MIMIKAMA.AT/ALLGEMEIN/GESICHTER-FAKES/](https://www.mimikama.at/allgemein/gesichter-fakes/)**

#### Weitere Informationen im Netz

- **[HTTPS://WWW.MIMIKAMA.AT/ALLGEMEIN/MENSCHENFLEISCH-BEI-MCDONALDS-WIEDER-FLLT-EINE-](https://www.mimikama.at/allgemein/menschenfleisch-bei-mcdonalds-wieder-fllt-eine-webseite-auf-den-alten-kannibalenscherz-herein/)[WEBSEITE-AUF-DEN-ALTEN-KANNIBALENSCHERZ-HEREIN/](https://www.mimikama.at/allgemein/menschenfleisch-bei-mcdonalds-wieder-fllt-eine-webseite-auf-den-alten-kannibalenscherz-herein/)**
- **[HTTPS://WWW.N-JOY.DE/MULTIMEDIA/FAKES-IM-NETZ-SO-ERKENNT-IHR-FALSCHE-BILDER-VIDEOS-](https://www.n-joy.de/multimedia/Fakes-im-Netz-So-erkennt-ihr-falsche-Bilder-Videos-und-Nachrichten,fakesimnetz100.html)[UND-NACHRICHTEN,FAKESIMNETZ100.HTML](https://www.n-joy.de/multimedia/Fakes-im-Netz-So-erkennt-ihr-falsche-Bilder-Videos-und-Nachrichten,fakesimnetz100.html)**
- **[HTTPS://WWW.BUZZFEED.COM/DE/KARSTENSCHMEHL/DIE-TOP-FAKE-NEWS-UEBER-ANGELA-MERKEL#.](https://www.buzzfeed.com/de/karstenschmehl/die-top-fake-news-ueber-angela-merkel#.bs0yWewn5) [BS0YWEWN5](https://www.buzzfeed.com/de/karstenschmehl/die-top-fake-news-ueber-angela-merkel#.bs0yWewn5)**
- **[HTTPS://WWW.BUZZFEED.COM/KARSTENSCHMEHL/DIE-TOP-FAKE-NEWS-UEBER-ANGELA-MERKEL?UTM\\_](https://www.buzzfeed.com/de/karstenschmehl/8-der-erfolgreichsten-falschnachrichten-2017?utm_term=.gvaXLplGPz#.sw22o5LEdW) [TERM=.JX9X2AEMY#.CIDDK8DBZ](https://www.buzzfeed.com/de/karstenschmehl/8-der-erfolgreichsten-falschnachrichten-2017?utm_term=.gvaXLplGPz#.sw22o5LEdW)**

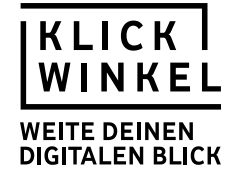

# **Handreichung – Fake News erkennen**

## **Umgang mit der Handreichung**

Diese Handreichung versteht sich als Empfehlung zur Differenzierung "nach unten", falls teilnehmende Lerngruppen noch Schwierigkeiten mit den zur Verfügung gestellten Materialien haben sollten.

Wir haben die Unterrichtsmodule mit SuS getestet und sind der Überzeugung, dass alle teilnehmenden SuS das Potenzial mitbringen, die gesteckten Lernziele zu erreichen. In welcher Zeit und mit wie viel zusätzlicher Hilfestellung die SuS diese Ziele erreichen, können Sie als ExpertInnen Ihrer Lerngruppen am besten einschätzen.

Die Handreichung soll Ihnen Impulse zur Differenzierung geben und Sie auf einige Stolpersteine hinweisen. Wir werden Ihnen daher auf drei Ebenen Vorschläge unterbreiten:

- I. Zusätzliche Hilfestellungen (s. u.)
- II. Wortschatzarbeit und Worterklärungen
- III. Reduktion oder alternative Materialien

## **I.) Zusätzliche Hilfestellungen**

Die Aufgabenstellung richtet sich nach Bloom's taxonomy an "higher order thinking skills" der SuS und kann bei schwächeren Kindern und Jugendlichen zunächst zu Überforderung und Frustration führen, da ihnen die Operatoren "erläutern", "prüfen" oder "bewerten" noch nicht geläufig sind. Hier empfiehlt es sich, den Arbeitsauftrag mit einer zusätzlichen Erklärung zu versehen. Was bedeutet erläutern"?

Alternativ können die Arbeitsaufträge natürlich auch umformuliert werden. Die SuS sollen zunächst "benennen" oder "anwenden" (lower order thinking) und zu einem späteren Zeitpunkt das Gelernte einordnen, indem sie beispielsweise "bewerten".

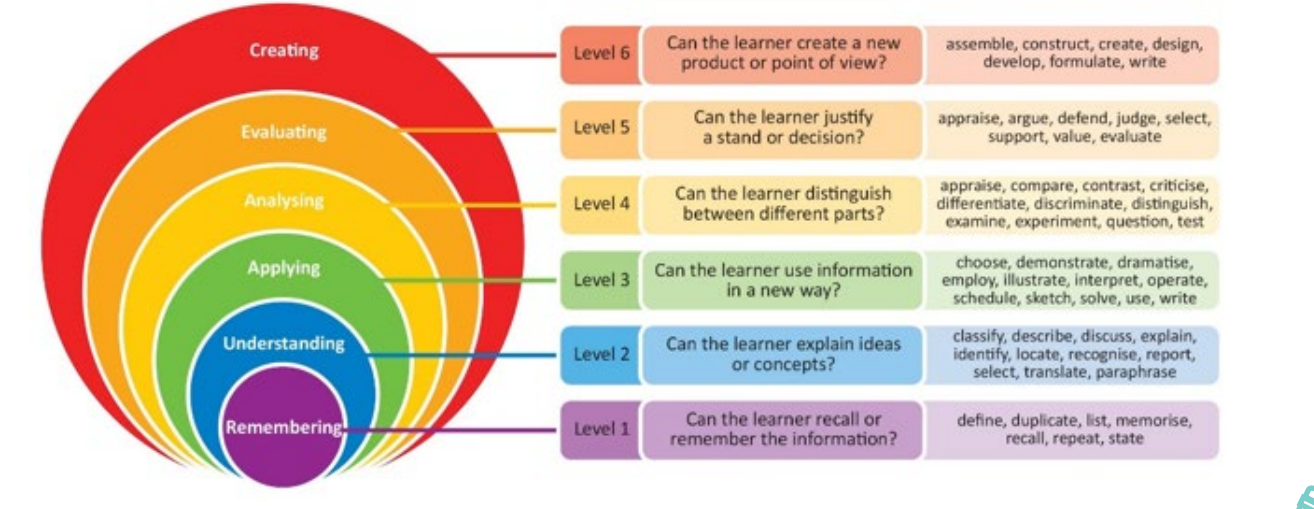

# Bloom's taxonomy (revised)

**Quelle** Infografik**: [HTTPS://WWW.NIALLMCNULTY.COM/2017/11/BLOOMS-DIGITAL-TAXONOMY/](https://www.niallmcnulty.com/2017/11/blooms-digital-taxonomy/)** Vorbild: **[HTTP://PCS2NDGRADE.PBWORKS.COM/W/PAGE/46897760/REVISED%20BLOOM%27S%20TAXONOMY](http://pcs2ndgrade.pbworks.com/w/page/46897760/Revised%20Bloom%27s%20Taxonomy)**

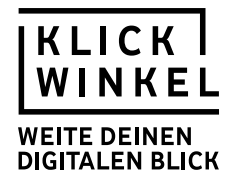

## **II.) Wortschatzarbeit und Worterklärungen**

die Essensausgabe (M4) chauffieren (M4) unverschämt (M4) (un-) geprüft (M4) weiterreichen (M4) der Fake (M4) das Social-Media-Profil (M4) posten (M4) das Impressum (M4) Photoshop (M4) die Masche (M4) die Manipulation (M4) ausschmücken (M4) die Spekulation (M4) skeptisch (M4) entlarven (M4) der Verschwörungstheoretiker (M4) verlässlich (M4) das Gerücht (M4) die Falschmeldung (M4) die Behauptung (M4) der Wahrheitsgehalt (M6)

## **III.) Reduktion oder alternative Materialien**

Falls eine Reduktion aus Ihrer Sicht angezeigt ist, empfiehlt es sich, die Rückwärtsbildersuche in kleinerem Rahmen auszuprobieren (beispielsweise als Bonusaufgabe für schnellere SuS) oder sogar darauf zu verzichten.

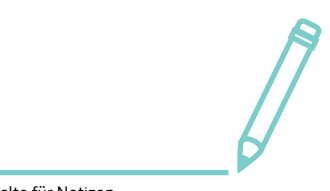